# **OBJETOS DE APRENDIZAJE PARA APOYAR EN LA COMPRENSIÓN DE LOS TEMAS DE UN CURSO DE DISEÑO DE WEB ESTÁTICO**

# **LEARNING OBJECTS TO SUPPORT THE UNDERSTANDING OF THE THEMES OF A STATIC WEB DESIGN COURSE**

## *Carlos R. Jaimez-González<sup>1</sup> , Betzabet García-Mendoza<sup>1</sup> , Wulfrano A. Luna-Ramírez<sup>1</sup> , Ariel Vargas-Vargas<sup>2</sup> , Mónica Nápoles-Duarte<sup>2</sup>*

<sup>1</sup>Departamento de Tecnologías de la Información, Universidad Autónoma Metropolitana, México <sup>2</sup>Departamento de Teoría y Procesos del Diseño, Universidad Autónoma Metropolitana, México E-mail: [cjaimez, wluna]@correo.cua.uam.mx, [2163800102, 208365595]@alumnos.cua.uam.mx

*(Enviado Noviembre 12, 2017; Aceptado Diciembre 05, 2017)*

#### *Resumen*

En este artículo se presenta un tutorial para apoyar en la comprensión de los temas de un curso de diseño Web estático para la generación de páginas basadas en el lenguaje de marcado de hipertexto y las hojas de estilo en cascada. El elemento básico constitutivo del tutorial son objetos de aprendizaje adaptados a los objetivos del curso. El tutorial es una página de Internet organizada de acuerdo con el contenido de la materia, dentro de la cual los temas se presentan a través de objetos de aprendizaje que abarcan el proceso formativo al incluir explicaciones, ejemplos y actividades para ilustrar y reforzar la exposición de la clase, mostrando el código correspondiente a los lenguajes utilizados, con el fin de que pueda ser manipulado posteriormente por el alumno. Se proporcionan los resultados de un instrumento aplicado a los estudiantes para la evaluación de los objetos de aprendizaje.

*Palabras clave: Objetos de Aprendizaje, Tutorial Web, Diseño Web Estático*.

#### *Abstract*

This article presents a tutorial to support the understanding of the topics of a static Web design course for the generation of pages based on the hypertext markup language and cascading style sheets. The basic element constituting the tutorial are learning objects adapted to the objectives of the course. The tutorial is a Web site organized in accordance with the contents of the field, within which the themes are presented through learning objects covering the training process to include explanations, examples and activities to illustrate and reinforce the exhibition of the class, showing the code corresponding to the languages used, the purposes that can be subsequently manipulated by the student. The results of an instrument applied to students for the evaluation of learning objects are provided.

*Keywords: Learning Objects, Web Tutorial, Static Web Design.*

## **1 INTRODUCCIÓN**

En el plan de estudios de la Licenciatura en Diseño [1] de la Universidad Autónoma Metropolitana, Unidad Cuajimalpa (UAM-C), se ofrece un curso dedicado al diseño de Web estático, llamado Taller de Programación y Diseño de Web Estático [2], el cual está basado fundamentalmente en el uso del lenguaje de marcado de hipertexto (*Hypertext Markup Language*, HTML por sus siglas en inglés) y en las hojas de estilo en cascada (*Cascading Style Sheets*, CSS por sus siglas en inglés), para la producción y presentación de contenidos en la Web. La importancia de esta Unidad de Enseñanza-Aprendizaje (UEA), como se denomina a las materias en esta universidad, se deriva del extenso uso de la Web en los distintos ámbitos de la vida contemporánea. Se trata

© RITI. CC BY-NC 20

de un curso introductorio que tiene por objetivo que el alumno conozca y utilice los principios básicos del funcionamiento de las aplicaciones Web estáticas y las tecnologías disponibles para su desarrollo.

En la Web existen distintos materiales de apoyo para el aprendizaje, como aquellos sitios que presentan información técnica derivada de libros y manuales, comúnmente en idioma inglés o bien, traducciones automáticas al español, tales como manuales de HTML [3], tutoriales de CSS [4], entre otros. Sin embargo, la gran mayoría sólo dan algunos ejemplos de código y carecen de una explicación más detallada; además de lo anterior, el temario de la UEA mencionada cubre ciertos aspectos del desarrollo de Web estático, sin ser exhaustivo dado su carácter introductorio, de ahí la

necesidad de contar con material didáctico adaptado a los tópicos de los cursos. Aunado a lo ya mencionado y al margen de las referencias técnicas, que también existen en abundancia en Internet, como manuales [5] o guías [6], se observó la necesidad de generar un tutorial que exponga la información correspondiente a través de explicaciones en un lenguaje claro y con la precisión técnica adecuada. Esta es la motivación del presente tutorial, pensado como una opción de apoyo y auto estudio, que además toma en cuenta la opinión de los alumnos al incluirlos en la formulación de los problemas de ejemplo y su explicación correspondiente, los cuales son plasmados a través de objetos de aprendizaje.

El resto del artículo está organizado de la siguiente manera. En la sección 2 se explican los problemas asociados al proceso de enseñanza-aprendizaje del Web estático y se plantea una manera de abordarlos mediante la creación de material didáctico basado en objetos de aprendizaje. La sección 3 presenta la estructura de los objetos de aprendizaje que conforman el tutorial, donde se explica cada uno de sus elementos. En la sección 4 se describen los temas en los que se divide el tutorial de Web estático y los objetos de aprendizaje que componen a cada tema. El diseño y características principales del tutorial se discuten en la sección 5. La sección 6 proporciona un ejemplo completo de un objeto de aprendizaje, junto con las capturas de pantalla del tutorial de Web estático, mostrando cada uno de sus elementos. La sección 7 muestra otros ejemplos de objetos de aprendizaje que se encuentran en el tutorial. Un instrumento de evaluación aplicado a alumnos que cursaron la UEA y sus resultados se presentan en la sección 8. Finalmente, se proporcionan conclusiones y trabajo futuro en la sección 9.

## **2 PROBLEMÁTICA DEL APRENDIZAJE**

El Web estático tiene como objetivo el dominio de tecnologías y herramientas para el diseño y construcción de sitios Web; su enseñanza se centra en el conocimiento y manejo de HTML, encargado de proporcionar estructura a la información presentada; así como del mecanismo para dar una apariencia adecuada a la información estructurada mediante CSS. Cabe señalar que propiamente el Web estático, no es una actividad de programación de computadoras, sino de formateo, diseño y organización de la información, esto implica que debe realizarse una traducción de los datos que se quieren presentar a un lenguaje apropiado que pueda ser entendido por un navegador Web. Además, se deben tener en cuenta los tamaños de los archivos que se pretende desplazar en la red mediante el sitio Web en cuestión, ya sea que se trate de archivos de imágenes, sonido o texto, que preferentemente deben tener tamaños reducidos.

Actualmente, existe un gran número de herramientas que permiten la creación de páginas Web sin la exigencia de un conocimiento profundo de estos dos lenguajes, entre los más utilizados están los editores *Amaya* [7] y *Dreamweaver* [8]. Sin embargo, la desventaja de utilizar estas herramientas es que, sin el dominio suficiente de

HTML y CSS, se pueden conseguir páginas cuya codificación sea difícil de mantener, o peor aún, que obstaculicen una adecuada visualización de la información, ya sea por la visibilidad reducida o bien por el tamaño de los archivos resultantes; por lo que su uso es recomendable una vez que ya se conoce a profundidad la codificación de Web estático.

La enseñanza del Web estático requiere del conocimiento técnico de HTML y CSS, lo que se consigue con mucha constancia y tiempo de estudio para llegar a tener una competencia aceptable que facilite su uso y práctica. Este objetivo se obtiene mediante una exposición teórica de sus fundamentos, sintaxis, convenciones y organización, aunado al continuo ejercicio y puesta en práctica a través de la elaboración de páginas Web que eventualmente evolucionarán en su complejidad y funcionamiento hasta ser sitios Web. Para satisfacer los objetivos de la UEA mencionada, no basta la sola elaboración de las páginas y el cumplimiento de estándares, sino que se exige el conocimiento a fondo del código que las hace visibles en el navegador Web.

En el tutorial que aquí se presenta se hace uso de objetos de aprendizaje orientados a la exposición de HTML y CSS como elementos básicos de enseñanza, los cuales muestran al estudiante un tema, su traducción expresada en HTML y CSS y el resultado de su ejecución en el navegador, dejando como elementos de aprendizaje la modificación del código de la solución planteada. A continuación se expone una definición de objeto de aprendizaje y su uso en el tutorial de Web estático.

## **3 OBJETOS DE APRENDIZAJE**

Dado que el principal objetivo de cualquier enfoque de trabajo con computadoras es la resolución de problemas y más específicamente el tratamiento de la información, en el caso de Web estático, como ya se dijo, un aspecto fundamental es enseñar a representar en código HTML y CSS los datos multimedia con los que se cuenta. En consecuencia, en el tutorial se plantea como elemento de enseñanza la creación de objetos de aprendizaje que servirán para exponer una tarea, plantear la solución en términos de HTML y CSS y mostrar el resultado, cumpliendo así los objetivos de la UEA correspondiente a la Licenciatura en Diseño de la UAM-C. El elemento de aprendizaje consiste en el estudio de la solución mostrada en el objeto de aprendizaje y el planteamiento de una solución alternativa.

David Wiley fue el primer autor que se refirió a los objetos de aprendizaje [9], definiéndolos como componentes instruccionales que pueden ser reutilizados en diferentes contextos; son entidades digitales que pueden distribuirse a través de Internet y cualquier cantidad de personas puede accederlas simultáneamente. A partir de esta definición, diferentes autores e instituciones dedicadas a la educación han proporcionado sus propias interpretaciones de lo que son los objetos de aprendizaje. Para el caso de este artículo, tomaremos la definición que proporciona el Ministerio de Educación

Nacional de Colombia [10], el cual concibe un objeto de aprendizaje como un conjunto de recursos que puede ser utilizado en diversos contextos, con un propósito educativo que se compone de por lo menos tres elementos internos: contenidos, actividades de aprendizaje y elementos de contextualización; además, el objeto de aprendizaje debe tener una estructura de información externa (metadatos) para facilitar su almacenamiento, identificación y recuperación. Jaimez-González y Luna-Ramírez [11] utilizaron esta estructura para crear objetos de aprendizaje, los cuales apoyan el aprendizaje de cursos de programación estructurada de licenciatura.

En el tutorial de Web estático que se presenta en este documento se considera un objeto de aprendizaje como una agrupación de cinco elementos: a) descripción, b) codificación, c) resultado esperado, d) explicación, y e) identificación; y siete componentes, lo que configura a cada objeto de aprendizaje con la estructura que se muestra a continuación.

a) Descripción

- 1. Descripción del tema
- 2. Explicación del ejemplo
- b) Codificación
	- 3. Código HTML
	- 4. Código CSS
- c) Resulta esperado
- 5. La ejecución del código en el navegador
- d) Explicación del resultado
	- 6. Archivos HTML y CSS
- e) Identificación

7. Palabras clave (temas)

### **4 TUTORIAL DE WEB ESTÁTICO**

El tutorial tiene como elemento principal objetos de aprendizaje orientados al desarrollo Web basado en HTML y CSS, que para su mayor legibilidad y estudio están organizados por temas. El temario al que se ajusta el tutorial está basado en el contenido sintético correspondiente a la UEA de Taller de Programación y Diseño de Web Estático. El número entre paréntesis es la cantidad de objetos de aprendizaje por tema.

Texto y sus respectivos formatos (3)

- \* Negritas
- \* Cursivas
- \* Subrayado
- \* Otros formatos
- Imágenes (2)
	- \* Imágenes
	- \* Dimensiones
- Hipervínculos y anclas (3)
	- \* Hipervínculos
	- \* Anclas
	- \* Uso de estilos CSS
- Listas (4)
	- \* No Ordenadas
	- \* Ordenadas
	- \* De definiciones
	- \* Uso de estilos CSS
- Tablas (3)
	- \* Normales
	- \* Con expansión en columnas y renglones
	- \* Uso de estilos CSS
- Mapas de Imágenes (2)
	- \* Delimitación de áreas
	- \* Mapas y áreas
- Formularios (5)
	- \* Cajas de texto
	- \* Password
	- \* Radio buttons
	- \* Checkboxes
	- \* Textarea
	- \* Listas de selección
	- \* Botones

Marcos (2)

- \* Conjuntos de marcos (framesets)
- \* iFrames
- Otros estilos CSS (1)

Además, el tutorial de Web estático está compuesto por las partes siguientes:

\* Un manual de usuario breve, el cual describe los pasos a seguir para que un alumno pueda explorar el tutorial, revise los objetos de aprendizaje, y los visualice en un navegador.

\* Un diccionario de objetos de aprendizaje, donde se especifica el nombre, tema o temas que cubre, y sus elementos constitutivos, así como la página que lo contiene en el tutorial.

\* Varios objetos de aprendizaje, para los cuales se tienen siete elementos, para cada uno:

- 1. Descripción del tema
- 2. Descripción del ejemplo
- 3. Resultado esperado
- 4. Código HTML y CSS requerido
- 5. Explicación del HTML y CSS
- 6. Archivos HTML y CSS para descarga

7. Palabras clave (relativas a los temas de clasificación del objeto de aprendizaje)

## **5 DISEÑO Y CARACTERÍSTICAS DEL TUTORIAL**

El tutorial está integrado por 25 objetos de aprendizaje que se pueden revisar de acuerdo con los temas que se listan en el menú principal de temas. El tutorial fue realizado utilizando únicamente HTML y CSS, por lo que es completamente portable y muy fácil de mantener, por ejemplo, añadiendo nuevos objetos de aprendizaje. En la Figura 1 se muestra la página de inicio del tutorial, en la cual se observa del lado izquierdo el menú de temas, los cuales incluyen: texto, imágenes, hipervínculos y anclas, listas, tablas, mapas de imágenes, formularios, frames y estilos CSS.

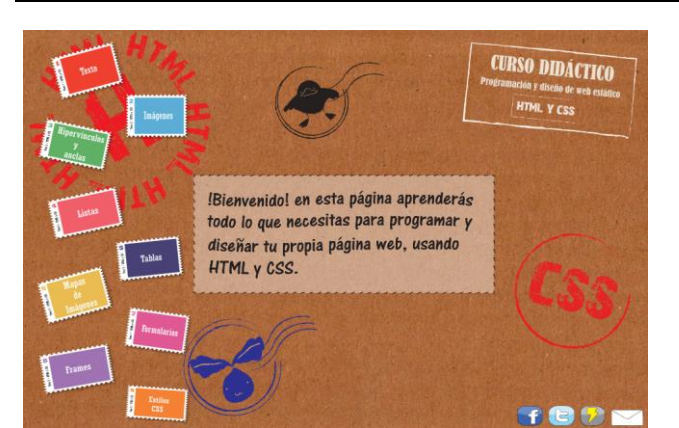

**Figura 1** Página de inicio del tutorial.

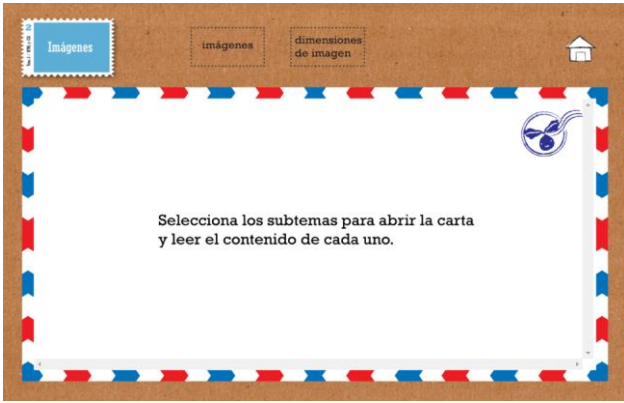

**Figura 2** Selección de un tema en el tutorial.

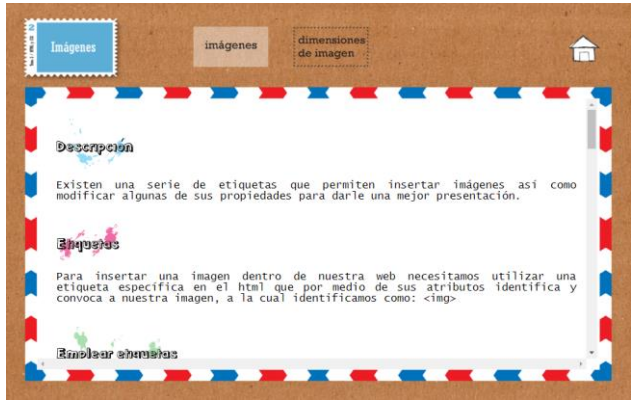

**Figura 3** Descripción del tema a tratar en el objeto de aprendizaje.

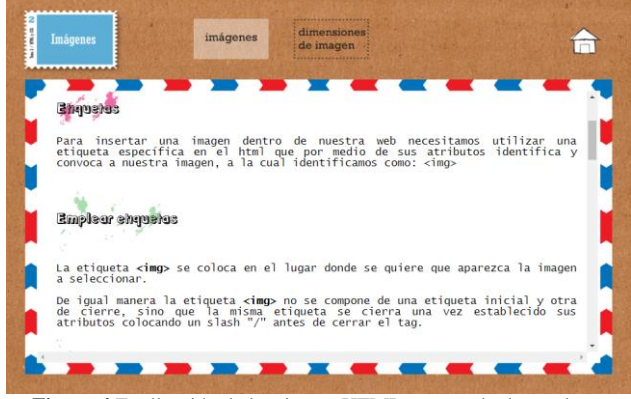

**Figura 4** Explicación de la etiqueta HTML y su modo de empleo.

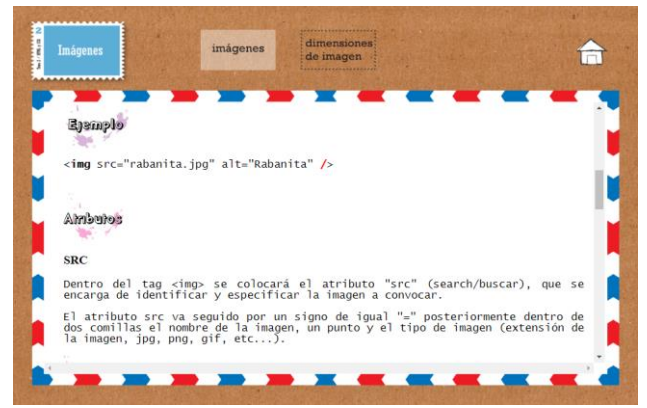

**Figura 5** Atributos de la etiqueta para insertar imágenes.

Para revisar un tema, se da *click* sobre la imagen correspondiente al tema. Una vez seleccionado el tema que se desea revisar, se muestran al estudiante los objetos de aprendizaje correspondientes a ese tema. En la Figura 2 se observa la visualización de un tema que se seleccionó junto con sus objetos de aprendizaje, alineados del lado derecho del tema. En este caso el tema es *Imágenes* y los objetos de aprendizaje que se muestran son *imágenes* y *dimensiones de imagen*. Para visualizar el contenido de un objeto de aprendizaje, se debe seleccionar uno de los que están disponibles.

Al seleccionar el tema, se observa un cambio de diseño del sitio Web, que informa al alumno dónde se encuentra en ese momento. A partir de cada objeto de aprendizaje, el estudiante puede acceder a cualquiera de las partes que lo forman, siendo recomendable seguir el orden indicado: iniciar leyendo la descripción y seguir hasta la obtención del código, su resultado y actividades complementarias. En el extremo superior derecho se encuentra el ícono que lleva al estudiante a la página de inicio del tutorial, donde se tienen todos los temas que lo componen.

### **6 EJEMPLO DE UN OBJETO DE APRENDIZAJE**

En esta sección se muestra un recorrido a través de un objeto de aprendizaje dentro del tutorial, lo cual ejemplifica una sesión de estudio de un tema en particular: las imágenes.

En la Figura 3 se observa la descripción breve del tema una vez que el estudiante ha seleccionado el objeto de aprendizaje *imágenes* del menú superior. Se observa que mediante un párrafo breve se explica el tema correspondiente, el cual en este caso es la inserción de una imagen en una página Web.

Una vez explicado el tema, debe continuarse con el análisis del código HTML y CSS que da el resultado que se busca, es decir, las etiquetas de marcado que hacen posible que se vea a la imagen en la página Web. En la Figura 4 se muestra la etiqueta correspondiente a las imágenes en HTML y la explicación de cómo se utiliza.

A continuación, el objeto de aprendizaje muestra un ejemplo que hace uso de la etiqueta o etiquetas del tema en cuestión, en este caso, la correspondiente a la inserción de una imagen en una página Web. Adicionalmente, aparece una descripción de los atributos que utiliza la etiqueta, resaltados en negritas para su mejor ubicación en el código, así como los datos propios de la imagen de ejemplo, tal como se muestra en la Figura 5. Para este ejemplo, se aprecia la descripción de dos atributos de la etiqueta *<img>*: el atributo *src*, el cual indica la URL de la imagen que se va a desplegar, o simplemente el nombre del archivo de imagen que será desplegado (por ejemplo, *imagen.jpg*); y el atributo *alt*, el cual se utiliza para indicar una descripción o texto alternativo de la imagen que será desplegada en caso de que la imagen no pueda ser mostrada en el navegador Web. El objeto de aprendizaje también incluye otros atributos relevantes para la etiqueta correspondiente *<img>*, los cuales no alcanzan a ser visualizados en la Figura 5: *width*, para especificar el ancho de la imagen y *height* para especificar el alto de la imagen. Adicionalmente a la descripción de todos los atributos de la etiqueta para imágenes, se incluye un ejemplo de su uso. Estos mismos elementos son especificados para cada objeto de aprendizaje que se encuentra en el tutorial, independientemente del tema al que se refiera.

La Figura 6 muestra un ejemplo de código HTML para insertar una imagen, que incluye el encabezado y el cuerpo del documento completo, en el cual se aprecia la etiqueta *<img>* para insertar la imagen correspondiente, mediante el uso del atributo *src* que contiene el nombre de la imagen: *playa.jpg.*

El resultado esperado del código HTML mostrado previamente se presenta en la Figura 7, donde se observa cómo la imagen especificada de *playa.jpg* se visualizaría en un navegador Web.

Para un mayor entendimiento de la solución obtenida que se ha mostrado, después de la visualización de su código en el navegador Web, como parte del elemento de aprendizaje del objeto de aprendizaje se le pide al estudiante que descargue el código HTML, lo visualice en su navegador Web y lo manipule en su computadora para efectuarle cambios. En la Figura 8 se muestra el hipervínculo para descargar el código HTML completo y las actividades de aprendizaje: 1) insertar una imagen en el archivo que se descargó y 2) añadir una descripción de la imagen como texto alternativo.

De esta manera, a través del uso de objetos de aprendizaje en el tutorial se muestra de principio a fin las explicaciones, los detalles técnicos y los ejemplos del código HTML y CSS con el fin de que puedan ser asimilados por los alumnos y se apliquen posteriormente en el desarrollo de proyectos de Web estático.

Cabe señalar que uno de los aportes fundamentales de este tutorial fue la participación y opinión de los alumnos, principalmente de la Licenciatura en Diseño, pues tanto el diseño gráfico como un gran número de los problemas de ejemplo planteados en los objetos de aprendizaje fueron

propuestos por ellos, quienes partieron de los ejemplos, ejercicios y tareas trabajadas durante el curso y con apoyo del libro de consulta *Programación de Web Estático* [12] y de algunos recursos digitales que pueden consultarse y descargarse del sitio Web de Web estático [13]. Con este trabajo los alumnos cubrieron los objetivos del curso de diseño de Web estático, el cual solicita el diseño y las soluciones de Web estático a diversas propuestas; además, se generó con su colaboración este material didáctico, que ha sido empleado por sus compañeros de otros cursos.

### **7 OTROS OBJETOS DE APRENDIZAJE**

En esta sección se presentan tres objetos de aprendizaje que se encuentran contenidos en el tutorial Web. A diferencia de la sección anterior, en ésta solo se proporcionan las capturas de pantalla iniciales de los objetos de aprendizaje, sin mostrarlos a detalle. Cabe señalar que todos los objetos de aprendizaje tienen los mismos componentes mostrados en la sección anterior.

La Figura 9 muestra uno de los objetos de aprendizaje del tema de *Listas*; en particular, en éste se abordan las *listas no ordenadas* en HTML. En la captura de pantalla mostrada en la Figura 9 se observa la descripción del tema, las etiquetas HTML involucradas *<ul>* y *<li>* para listas no ordenadas, y los atributos correspondientes.

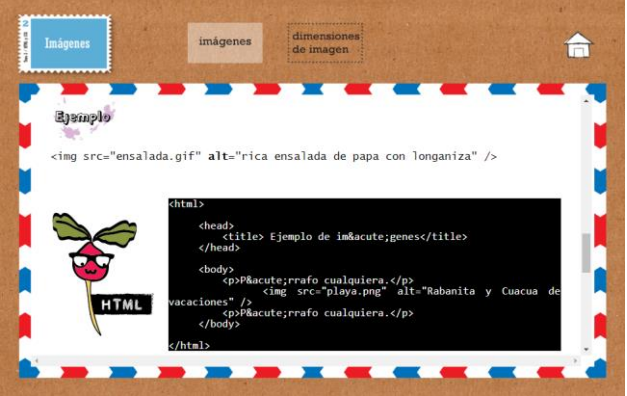

**Figura 6** Ejemplo del código HTML para insertar imagen.

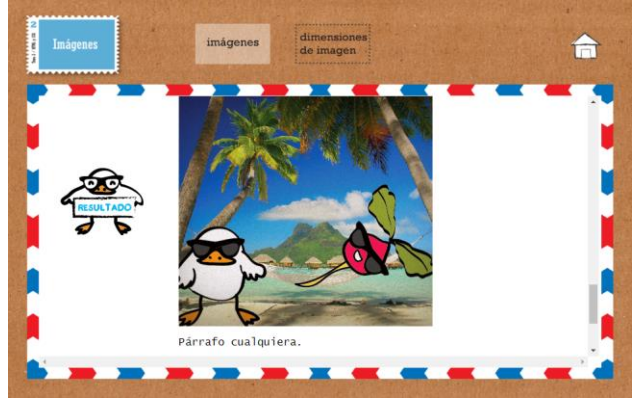

**Figura 7** Resultado del código HTML con la imagen.

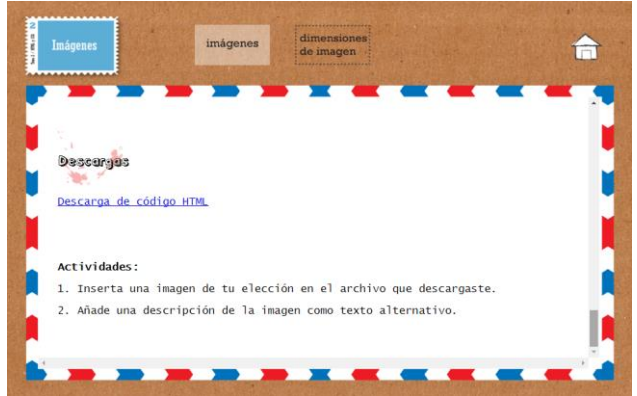

**Figura 8** Descarga de código HTML y actividades.

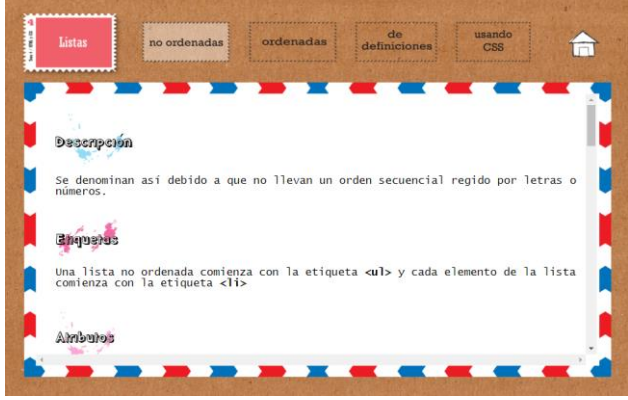

**Figura 9** Objeto de aprendizaje para el tema de *Listas*.

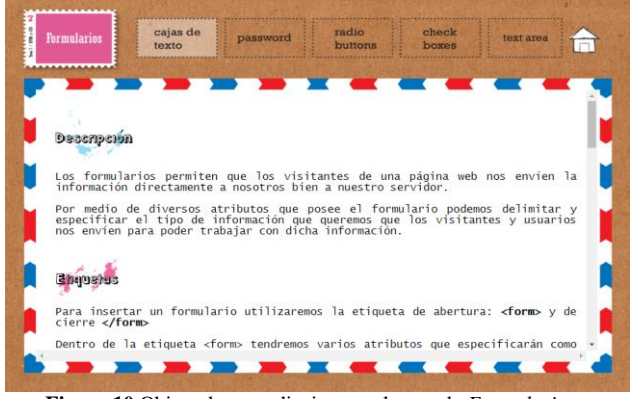

**Figura 10** Objeto de aprendizaje para el tema de *Formularios*.

La Figura 10 muestra un objeto de aprendizaje del tema de *Formularios*; en particular, en éste se abordan las *cajas de texto* en HTML. En la captura de pantalla mostrada en la Figura 10 se observa la descripción del tema, las etiquetas HTML involucradas *<input>* y *<form>* para cajas de texto y formularios, y los atributos correspondientes a las etiquetas *<input>* y *<form>*.

La Figura 11 muestra un objeto de aprendizaje del tema de *Frames*; en particular, en éste se abordan los *frames* de tipo *iFrame* en HTML. En la captura de pantalla mostrada en la Figura 11 se observa la descripción del tema y la etiqueta HTML involucrada *<iframe>*, para la creación de marcos en una página Web.

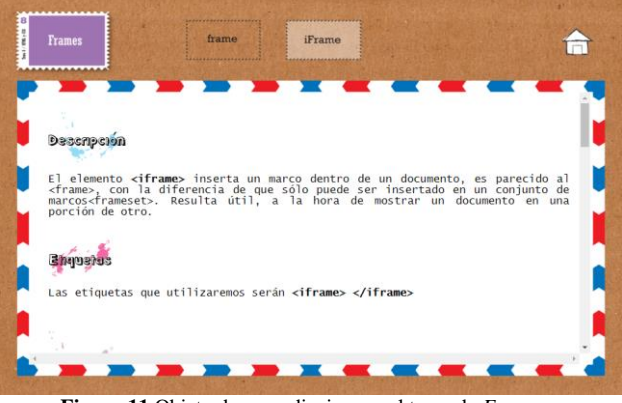

**Figura 11** Objeto de aprendizaje para el tema de *Frames*.

#### **8 INSTRUMENTO DE EVALUACIÓN**

El tutorial Web con objetos de aprendizaje presentado en este artículo se encuentra en la categoría de contenido digital [14], ya que ésta agrupa a los materiales educativos que ofrecen contenidos diversos y actividades relativas a cualquier área del conocimiento, que pueden accederse a través de Internet mediante un navegador Web y están dirigidos a alumnos y/o profesores.

Dado que con este tutorial se busca apoyar la comprensión y aprendizaje de los temas de Web estático, los destinatarios o población objetivo son los alumnos de licenciaturas o posgrados que cursen materias con este contenido. En particular, la población que participó en la evaluación que se reporta en esta sección estuvo compuesta por 20 alumnos (8 mujeres y 12 hombres) que cursaron la UEA de Taller de Programación y Diseño de Web Estático de la UAM-C.

Con el fin de evaluar el tutorial Web y sus objetos de aprendizaje, se creó un instrumento de evaluación, el cual se diseñó para valorar los siguientes aspectos: diseño de interfaz, utilidad y características didácticas. La escala de evaluación utilizada fue la siguiente: a) Muy adecuado; b) Adecuado; c) Poco adecuado; y d) Nada adecuado. A continuación se muestra el instrumento de evaluación y los resultados para el aspecto de diseño de interfaz.

1. ¿Considera que es adecuada la organización de la información en el tutorial Web y en los objetos de aprendizaje?

Muy adecuado  $-40\%$  (8) Adecuado – 30%  $(6)$ Poco adecuado – 30% (6) Nada adecuado – 0% (0)

2. ¿Considera que son adecuados los colores y formas que se utilizan en el tutorial Web y en los objetos de aprendizaje?

Muy adecuado  $-35\%$  (7) Adecuado –  $30\%$  (6) Poco adecuado  $-25\%$  (5) Nada adecuado – 10% (2)

3. ¿Considera que son adecuados el tamaño y tipo de letra utilizados en el tutorial Web y en los objetos de aprendizaje?

Muy adecuado – 40% (8) Adecuado – 30%  $(6)$ Poco adecuado –  $25\%$  (5) Nada adecuado – 5% (1)

4. ¿En general, considera que es adecuada la interfaz del tutorial Web y de los objetos de aprendizaje?

Muy adecuado  $-40\%$  (8) Adecuado –  $35\%$  (7) Poco adecuado – 20% (4) Nada adecuado – 5% (1)

La parte del instrumento de evaluación que se refiere al aspecto de la utilidad se presenta a continuación.

5. ¿Considera que son adecuadas las descripciones de los temas que se incluyen en los objetos de aprendizaje?

Muy adecuado  $-40\%$  (8) Adecuado –  $30\%$  (6) Poco adecuado – 20% (4) Nada adecuado – 10% (2)

6. ¿Considera que son adecuadas las explicaciones de las etiquetas y atributos que se incluyen en los objetos de aprendizaje?

Muy adecuado  $-45\%$  (9) Adecuado – 30%  $(6)$ Poco adecuado – 20% (4) Nada adecuado – 5% (1)

7. ¿Considera que son adecuados los ejemplos que se incluyen en los objetos de aprendizaje?

Muy adecuado  $-50\%$  (10) Adecuado –  $30\%$  (6) Poco adecuado – 20% (4) Nada adecuado – 0% (0)

8. ¿Considera que son adecuadas las explicaciones del código HTML y CSS que se incluyen en los objetos de aprendizaje?

Muy adecuado – 45% (9) Adecuado –  $25\%$  (5) Poco adecuado  $-25\%$  (5) Nada adecuado – 5% (1)

9. ¿Considera que es adecuado que los objetos de aprendizaje incluyan el resultado esperado de los ejemplos que se presentan?

Muy adecuado  $-65\%$  (13) Adecuado –  $25\%$  (5) Poco adecuado – 10% (2) Nada adecuado – 0% (0)

10. ¿Considera que son adecuadas las actividades que se incluyen en los objetos de aprendizaje?

Muy adecuado  $-60\%$  (12) Adecuado –  $30\%$  (6) Poco adecuado – 10% (2) Nada adecuado – 0% (0)

11. ¿En general, considera que es adecuada la presentación y contenido de los objetos de aprendizaje que se incluyen en el tutorial Web?

Muy adecuado  $-50\%$  (10) Adecuado –  $30\%$  (6) Poco adecuado  $-15\%$  (3) Nada adecuado – 5% (1)

La parte del instrumento de evaluación que se refiere al aspecto de características didácticas se muestra a continuación.

12. ¿Considera que las descripciones, explicaciones y ejemplos incluidos en los objetos de aprendizaje son adecuados para el aprendizaje de Web estático?

Muy adecuado  $-40\%$  (8) Adecuado –  $35\%$  (7) Poco adecuado – 20% (4) Nada adecuado – 5% (1)

13. ¿Considera que las actividades incluidas en los objetos de aprendizaje son adecuadas para reforzar los conocimientos y contenidos vistos en las explicaciones y ejemplos?

Muy adecuado – 45% (9) Adecuado –  $30\%$  (6) Poco adecuado – 20% (4) Nada adecuado – 5% (1)

14. ¿Considera que son adecuados y de ayuda los resultados esperados proporcionados en los objetos de aprendizaje para comparar y obtener otras posibles soluciones?

Muy adecuado  $-50\%$  (10) Adecuado –  $30\%$  (6) Poco adecuado  $-15%$  (3) Nada adecuado – 5% (1)

15. ¿En general, considera que es adecuado el tutorial Web y los objetos de aprendizaje contenidos para el aprendizaje de Web estático?

Muy adecuado – 45% (9) Adecuado – 30% (6) Poco adecuado  $-20\%$  (4) Nada adecuado – 5% (1)

#### **9 CONCLUSIONES Y TRABAJO FUTURO**

En este artículo se presentó un tutorial Web con objetos de aprendizaje de apoyo a la comprensión y aprendizaje de los temas de la UEA de Taller de Programación y Diseño de Web Estático de la Licenciatura en Diseño de la UAM-C. Este tutorial y sus objetos de aprendizaje fueron producto de la necesidad de material didáctico adecuado para esta UEA, en el cual se presenta para cada uno de los objetos de aprendizaje una descripción del tema que se trata, la explicación de etiquetas y atributos, ejemplos completos con explicación del código en HTML y CSS, los resultados esperados de los ejemplos, la descarga de los archivos correspondientes y actividades de aprendizaje complementarias. La preparación de los objetos de aprendizaje contó con la participación de los

alumnos del curso, lo cual generó una mayor aceptación entre los estudiantes, debido a que la formulación de los ejemplos y sus explicaciones fueron sugeridos por sus pares.

La utilización del tutorial Web fue valorada con alumnos que cursaron la UEA, mediante un instrumento de evaluación que midió aspectos de diseño de interfaz, utilidad y características didácticas. Los resultados obtenidos en la evaluación del aspecto de diseño de interfaz reflejaron una opinión favorable y aceptación de la mayoría de los alumnos, ya que el 75% de ellos mencionaron que la interfaz del tutorial Web y de los objetos de aprendizaje es muy adecuada o adecuada. Con respecto a la evaluación del aspecto de utilidad, el 80% de los alumnos consideraron que la presentación y contenido de los objetos de aprendizaje que se incluyen en el tutorial planea incorporar elementos dinámicos, a través de un lenguaje de programación Web; de esta manera, el tutorial podría ofrecer características que auxilien al alumno durante el aprendizaje de Web estático y le permitan ejecutar el código directamente en el navegador, mostrándole la salida obtenida directamente en la pantalla del tutorial, sin que tenga que abandonar el sitio Web, dando continuidad a lo que se ha planteado en otras propuestas de material didáctico innovador, tal como la plataforma Web de tutoriales interactivos de apoyo a la docencia [15], o el editor Web visual para HTML, CSS y JavaScript [16]. Así, el usuario podría tener acceso a un laboratorio de programación de Web estático y acceder a él para poder trabajar desde cualquier computadora que cuente con una conexión a Internet, utilizando solamente un navegador Web, evitando la necesidad de instalar y configurar el software necesario en la computadora desde donde trabaja.

## **10 REFERENCIAS**

[1] Universidad Autónoma Metropolitana, Unidad Cuajimalpa. Plan de Estudios de la Licenciatura en Diseño. UAM Cuajimalpa, México, 2017. URL: http://dccd.cua.uam.mx/archivos/files/diseno/plan\_de\_estud ios\_update.pdf.

- [2] Universidad Autónoma Metropolitana, Unidad Cuajimalpa. Programa de la Unidad de Enseñanza-Aprendizaje Taller de Programación y Diseño de Web Estático, de la Licenciatura en Diseño, UAM Cuajimalpa, México, 2017. URL: http://dccd.cua.uam.mx/archivos/PDFprogramas/diseno/450 277.pdf.
- [3] Manual de HTML. Lo necesario para aprender HTML. URL: http://www.desarrolloweb.com/html/.
- [4] Tutorial de CSS. Comenzando con HTML y CSS. URL: http://www.w3.org/Style/Examples/011/firstcss.es.html.
- [5] Lynch, P.; Horton, S. Manual de Estilo Web. Editorial Gustavo Gilli, Barcelona, España, 2004.

Web es muy adecuada o adecuada. Finalmente, en la evaluación del aspecto de características didácticas, el 75% de los alumnos entrevistados consideraron que los objetos de aprendizaje fueron muy adecuados o adecuados para apoyar en la comprensión, aprendizaje y reforzamiento de los temas que se cubren en la materia de Web estático, lo cual era el objetivo del tutorial Web desarrollado. El trabajo conjunto del profesor con los estudiantes es muy importante en el desarrollo y la evaluación de materiales didácticos de este tipo, ya que los principales usuarios de estos trabajos son los alumnos.

Como trabajo futuro se planea la incorporación de más objetos de aprendizaje para cada uno de los temas del tutorial Web, con la intención de tener un número mayor de materiales de apoyo para los alumnos. También se

- [6] Musciano, C.; Kennedy, B. HTML y XHTML, The Definitive Guide, Creating effective Web pages. O'Reilly Media, Sebastopol, CA, 2002.
- [7] Amaya. W3C's Editor. URL: http://www.w3.org/Amaya/.
- [8] Dreamweaver. Editor for responsive Web sites. URL: http://www.adobe.com/products/dreamweaver.html.
- [9] Wiley, D. A. Connecting learning objects to instructional design theory: A definition, a metaphor, and a taxonomy. En Wiley, D. A. (Ed.), The Instructional Use of Learning Objects: Online Version, 2000. URL: http://reusability.org/read/chapters/wiley.doc.
- [10] ¿Qué es un objeto de aprendizaje?. Colombia Aprende. Ministerio de Educación Nacional de Colombia. URL: http://www.colombiaaprende.edu.co/html/directivos/1598/a rticle-172369.html.
- [11] Jaimez-González, C. R.; Luna-Ramírez, W. A. Supporting Structured Programming Courses Through a Set of Learning Objects, Proceedings of the IEEE International Conference on Information Society (i-Society 2014), London, UK, 2014, pp. 124-128.
- [12] Jaimez-González, C. R. Programación de Web Estático. UAM Cuajimalpa, México, 2015. URL: http://www.cua.uam.mx/pdfs/biblioteca/colecciondelibrosuamc/pdfs/05programacion\_web\_estatico.pdf.
- [13] Jaimez-González, C. R. Sitio Web de la UEA de Programación de Web Estático, UAM Cuajimalpa, 2017. URL: http://ccd.cua.uam.mx/~cjaimez/WebEstatico/.
- [14] Red.es. Evaluación de Material Educativo Digital. Taller de Formación Metodológica. Madrid, España, 2005. URL: http://www.edubcn.cat/rcs\_gene/2\_ficha\_evaluacion\_mater ial.
- [15] Jaimez-González, C. R. Una plataforma Web de tutoriales interactivos de apoyo a la docencia. En C. R. Jaimez González, K. S. Miranda Campos K. S., M. Moranchel Pocaterra, E. Vázquez Contreras, y F. Vázquez Vela (Eds.), Innovación educativa y apropiación tecnológica: experiencias docentes con el uso de las TIC, UAM Cuajimalpa, México, 2015, pp. 247-263.
- [16] Jaimez-González, C. R.; Vargas-Rodríguez, R. Editor web visual para HTML, CSS y JavaScript de apoyo a la docencia. Virtualidad, Educación y Ciencia, 8, 14(2017), pp. 136-152.